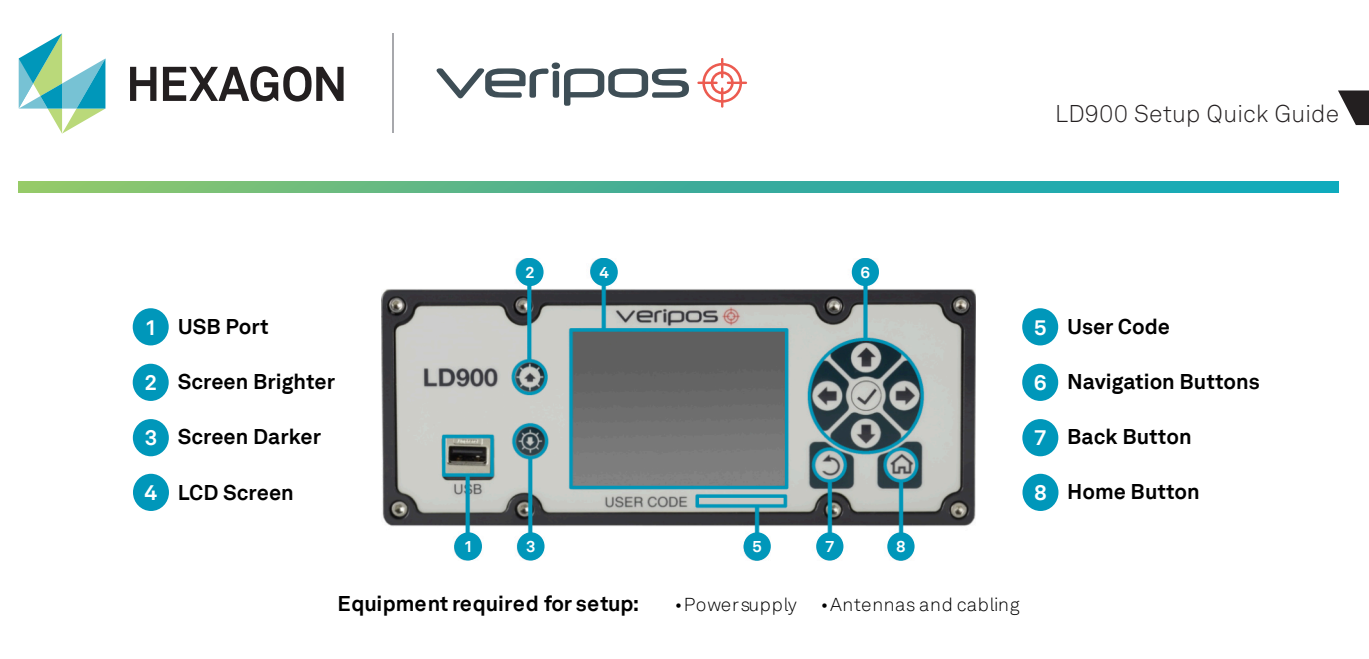

## **Initial setup**

- 1. Mount the antenna/s. Refer to the information below for guidance on some of the possible LD900 antenna setups.
- 2. 'GNSS2' connections are required for heading installations and, where authorised, secondary positioning.

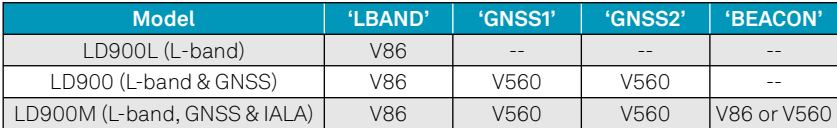

*Possible antenna setups based on model*

- 4. Mount the receiver in a well-ventilated location.
- 5. Connect the antennas to the receiver.
- 6. Connect the power supply to the unit.

## **Enabling Veripos services**

- Users can navigate the LD900 screen by using the front panel Navigation, Back and Home buttons.
- $\overline{\cdot}\;$  The system Menu is available at the top left of the Status screen ( $\equiv$ ).
- The LD900 will automatically track the three highest-elevation L-band beams available. On LD900L models, the Status screen will display the beams in use and on LD900 & LD900M models, **Corrections > Veripos** will display the beams in use.
- Email Veripos Support (support@veripos.com), specifying the User Code (see **Receiver > Details** if required), vessel name, services required and the vessel SAL number.
- To verify enabled services on LD900 & LD900M models, navigate to **Receiver > Authorisations**.
- The default PPP mode for GNSS1 and GNSS2 is Apex. To switch either to Ultra or Auto, navigate to **Configuration > Positioning**.

## **Port configuration**

- Navigate to **Configuration > Ports** to configure serial **COM** and TCP/IP **ICOM** (or) Moxa **P** (if using Moxa) data.
	- Input types are VRTCM, RTCMV2, RTCMV3, CMR, IOLAN and NOVATELX.
	- Output types are NMEA, UKOAA, TRINAV, VRTCM, INS (if licensed) and Others
- Moxa users should note the following:
	- LD900 systems interfaced to a Moxa device will provide a Moxa P port instead of a TCP/IP ICOM port.
	- P1 P7 data will be input/ output on Moxa ports 1 7, with P7 duplicated and output on P8.
- NMEA messages available for output are GGA, GLL, VTG, ZDA, GST, GSA, GSV, GRS, RMC, HDT, PASHR and INHDT.
- NMEA message HDT will only be output if Heading has been licensed and turned on (**Configuration > Heading > State**). • NMEA messages PASHR and INHDT will only be available if INS is licensed.
- INS messages INSPVA, HEAVE, TSS1, STDEV, SHEAVE and DHEAVE will only be available if INS is licensed.

## Contact Hexagon | Veripos

For further guidance, download the *LD900 Installation and Operations Manual* from [www.veripos.com](https://veripos.com/support/technical-documents) Alternatively, for expert 24/7 advice via phone or email, raise a request for assistance via support@veripos.com.